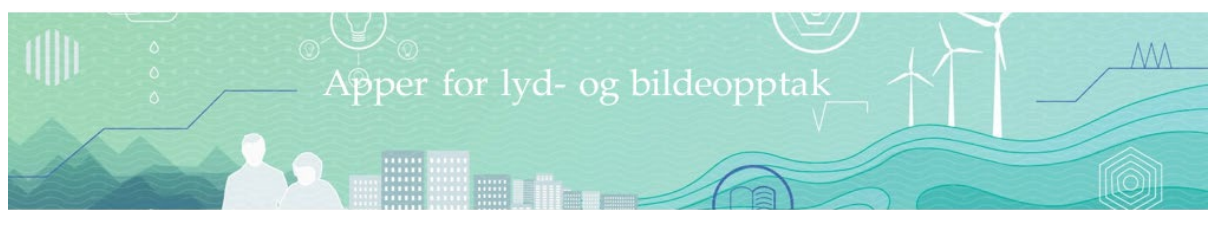

## **Lydopptak og bildetaking med Nettskjemas apper**

Med Nettskjema sine apper for lyd og bilde kan du sikkert og enkelt samle data ved bruk av mobiltelefon eller nettbrett på en måte som ivaretar personvernet. Disse appene sender filene direkte til ditt eget område på Nettskjema.no som er klarert for lagring av personopplysninger.

Vi anbefaler deg å sette av tid til å gjøre deg kjent med og teste verktøyet før datainnsamling.

## *[Fremgangsmåte d](https://usn.figshare.com/)el 1: I Nettleser:*

- Logg deg inn på [https://nettskjema.no](https://nettskjema.no/) med Feide-ID
- Klikk *Opprett nytt skjema*
- Skriv inn en tittel og velg *Fra mal* under overskriften *Skjematype*
- Velg mal for diktafon eller bildeapp og kryss av for de påfølgende avkrysningsboksene
- Åpne skjemaet ved å klikke åpne:

**Apent for svar?** Skjemaet er stengt Åpne

> • Noter deg skjema ID ved å gå til fanen *Innhent svar* og noter de seks siste sifrene i nettadressen til skjemaet (ligger under *Del nettadressen til skjemaet*). Lukk Nettskjema før neste trinn.

## *[Fremgangsmåte d](https://usn.figshare.com/)el 2: På smarttelefon/nettbrett*

• Last ned appen Nettskjema-Diktafon eller Nettskjema Bilde fra Apple Store eller Google Play for å samle inn lyd- eller bildemateriale.

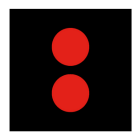

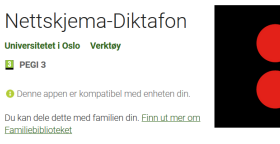

Nettskiema Bilde ersitetet i Oslo Fotografe  $\blacksquare$  PEGI3 **O** Denne app Du kan dele dette med familien din. Einn ut mer om

- Åpne appen og fyll inn de seks sifrene du noterte deg fra skjemaets nettadresse.
- Start opptak av lyd i Nettskjema-Diktafon ved å klikke på den store røde sirkelen og opptaket starter. Opptaket går i 45 minutter, deretter vil appen varsle om at nytt opptak må startes. I Nettskjema Bilde tas bilde ved å trykke på utløserknapp.
- Trykk deretter på *Lever opptak* (eller bilde), og det blir sendt til nettskjemaet du opprettet, se under fanen *Se resultater* og deretter *Oversikt over leverte svar*. Du vil ikke ha tilgang til lydopptakene eller bildene på opptaksenheten.
- Lyd- eller bildefiler må lastes over på sikkert lagringsmedium fra Nettskjema innen 6 måneder da de slettes. Se lagringsguide for sikker lagring her: [https://bibliotek.usn.no/forskerstotte/forskningsdata/innsamling-lagring-og-arkivering-av](https://bibliotek.usn.no/forskerstotte/forskningsdata/innsamling-lagring-og-arkivering-av-forskningsdata/)[forskningsdata](https://bibliotek.usn.no/forskerstotte/forskningsdata/innsamling-lagring-og-arkivering-av-forskningsdata/)/

## **For mer informasjon:**

[UiOs it-tjenestes hjelpesider om Nettskjema Diktafon](https://www.uio.no/tjenester/it/adm-app/nettskjema/hjelp/tips-triks/diktafon.html)

**Rev. 13012021**